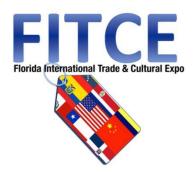

# Call to Artists: Florida International Trade and Culture Expo (FITCE)

## **GUIDE TO THE ONLINE APPLICATION**

TO CREATE AN ACCOUNT (If you do not have an Account profile, or never applied before) – page 3 TO BEGIN AN APPLICATION - page 5 ATTACHMENTS - page 8 IN- PROGRESS APPLICATION (Resume a previously started Online Application) - page 11 SENDING DRAFTS – page 13 REVIEW APPLICATION and SUBMIT- page 14

To welcome new businesses, to collaborate and connect while providing tools and resources for those wanting to live and work in South Florida. The Greater Fort Lauderdale / Broward County Convention Center 1950 Eisenhower Blvd. Fort Lauderdale, FL 33316.

<u>Call to Artists:</u> The FITCE Cultural Program Committee will be selecting professional artists to exhibit, perform, and engage audiences during the upcoming 2018 Florida International Trade and Cultural Expo (FITCE) in October 2018 at Broward County Convention Center. Artists (all disciplines) interested are to complete, and submit, this application in order to be considered. THE FLORIDA INTERNATIONAL TRADE & CULTURAL EXPO (FITCE) will convene **October 17 and 18, 2018.** 

### Visit the page:

### http://www.broward.org/Arts/Funding/Pages/FITCE.aspx

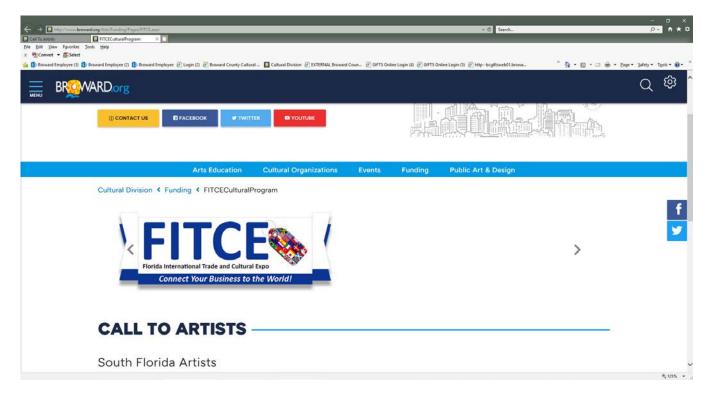

The landing page will have the links you need.

#### EXAMPLE:

Button

### START A NEW ONLINE APPLICATION

#### To start a new Online Application

Link: https://www.grantrequest.com/SID\_391/Default.asp?CT=CT&SA=SNA&FID=35236

Button

## **RESUME PREVIOUSLY STARTED ONLINE APPLICATION**

#### To resume previously started Online Application

Link: https://www.grantrequest.com/SID 391?SA=AM

# **TO CREATE AN ACCOUNT**

-> To start a new Online Application

### **USE THE FOLLOWING LINK TO CREATE AN ACCOUNT:**

HUhttps://www.GrantRequest.com/SID\_391?SA=AMU

| <i>[</i> https://w | ww.grantreques      | t.com/SID_391/Default.asp?CT=CT2&         | SA=AMU&FID=&SESID=34471&I                                                    | L= - Windows Internet Explor        | er                                                                                                    | - 7 🛛                    |
|--------------------|---------------------|-------------------------------------------|------------------------------------------------------------------------------|-------------------------------------|----------------------------------------------------------------------------------------------------|--------------------------|
| <b>GO</b> -        | 🙋 https://www.g     | antrequest.com/SID_391/Default.asp?CT=CT2 | 85A=AMU&FID=85ESID=34471&RL=                                                 | ✓ ▲                                 | 🗟 🗲 🗙 🔕 Google                                                                                                    | <b>P</b> -               |
| Eile » ×           | 🎭 🗸                 |                                           |                                                                              |                                     |                                                                                                    |                          |
| 🚖 Favorites        | 🚖 🥖 Get more        | Add-ons 🔻                                 |                                                                              |                                     |                                                                                                    |                          |
| ehttps://ww        | ww.grantrequest.com | /SID_391/Default.asp                      |                                                                              |                                     | 🚹 🔹 🔝 🕐 🖃 🌐 👻 <u>P</u> age •                                                                                            | Safety + Tools + 🕢 + 🏾 🔪 |
|                    |                     | Cultural Division                         |                                                                              | Broward County Cultur               | ral Division                                                                                                    |                          |
|                    |                     |                                           | Contact us by E-mail (click)                                                 | Cultural Division Incentive Pro     | ograms   Sign Out   Public Art Call                                                                                     |                          |
|                    |                     |                                           |                                                                              |                                     |                                                                                                    | English 💌                |
|                    |                     |                                           |                                                                              |                                     |                                                                                                    |                          |
|                    |                     |                                           |                                                                              |                                     |                                                                                                    |                          |
|                    |                     | Please Sign In                            |                                                                              |                                     |                                                                                                    |                          |
|                    |                     | Fieuse orgin III                          |                                                                              |                                     |                                                                                                    |                          |
|                    |                     | and Public Art "Calls to Artists" to th   | e agency. If you are new to the onli<br>nt, 'sign in' with your e-mail addre | ne system, please register as a "Ne | oposals, project reports, requirements<br>ew Applicant" to create an account<br>aved and completed applications (if you |                          |
|                    |                     | E-mail                                    |                                                                              | Password                            |                                                                                                    |                          |
|                    |                     | your e mail                               | New Applicant?                                                               | •••••                               | Forgot Password?                                                                                                    |                          |
|                    |                     |                                           |                                                                              |                                     |                                                                                                    |                          |
|                    |                     |                                           | S                                                                            | gn In                               |                                                                                                    |                          |
|                    |                     |                                           |                                                                              |                                     |                                                                                                    |                          |
|                    |                     |                                           |                                                                              |                                     |                                                                                                    |                          |
|                    |                     |                                           |                                                                              |                                     |                                                                                                    |                          |
|                    |                     |                                           |                                                                              |                                     |                                                                                                    |                          |
|                    |                     |                                           |                                                                              |                                     |                                                                                                    |                          |
|                    |                     |                                           |                                                                              |                                     | 😜 Internet                                                                                                    | - 🖓 🔹 🔍 100% 🔹 📄         |

**Your online account is linked to a single email account/password.** This account (email address and password) should be used for all applications and final reports throughout your organization. Make sure you share this email address and password with anyone in your organization that needs access to the online account.

**NOTE:** If you have forgotten your password: **<u>CLICK</u>** on the <u>**"Forgot password?**</u> A message will be sent to your e-mail in-box.

# TO CREATE A NEW ACCOUNT

#### If you are new to the online system.

#### **CLICK:** New Applicant

Enter your e-mail address in the box that says: E-MAIL ADDRESS.

| Account Creation - Windows Internet Ex | plorer                                                                                                    |                               |
|----------------------------------------|----------------------------------------------------------------------------------------------------|-------------------------------|
| GO v Attps://www.grantrequest.com/5    | ID_391/Default.asp?5A=TEST_EMAIL&SESID=29411&AID=29099&RETURN=                                                                                                    | P •                           |
| Eile » 🗙 🍖 🗸                           |                                                                                                    |                               |
| 🚖 Favorites 🛛 👍 🙋 Get more Add-ons 🔹   |                                                                                                    |                               |
| Count Creation                         |                                                                                                    | • Page • Safety • Tools • 🕢 * |
|                                        | RECOUNTRY Cultural Division                                                                                                    |                               |
|                                        | Contact us by E-mail (click)   Cultural Division Incentive Programs   Sign Out   Pul                                                                                                    | blic Art Calls to Artists     |
|                                        | New Applicant?<br>An account allows you to access your saved and submitted applications at any time. It also allows us to send<br>you a submission confirmation e-mail and notify you if additional information is necessary to process your<br>application. |                               |
|                                        | E-mail                                                                                                    |                               |
|                                        | Confirm E-mail                                                                                                    |                               |
|                                        | Password (minimum of 5 characters)                                                                                                    |                               |
|                                        | Confirm Password                                                                                                    |                               |
|                                        | Continue                                                                                                    |                               |
|                                        | 😜 Internet                                                                                                    | <i>4</i> Ω ▼ € 100% ▼ .;;     |

Enter a Password in the **PASSWORD** box. (This can be any password you choose. If the application will be completed by multiple staff members, be sure to choose a password that anyone on your staff can remember.). Confirm this same password in the next box: **CONFIRM PASSWORD**. <u>**CLICK:**</u> **Continue**.

At this point you will receive an e-mail to the e-mail address you entered. The subject will be "Welcome Grantseeker." This message will contain a login link and the password you just created. YOU ARE NOW REGISTERED. YOU MAY CONTINUE TO COMPLETE THE APPLICATION OR STOP AND CONTINUE THE APPLICATION AT A LATER TIME.

# **TO BEGIN AN APPLICATION**

To access the Florida International Trade and Culture Expo (FITCE) Call to Artists Application.

Button

## START A NEW ONLINE APPLICATION

#### Click on this Web link (Once) Example-

Sign-in to your account. Enter your e-mail address and YOUR password:

| 🏉 https://w | www.grantrequest.com/SID_391/Default.asp?CT=CT2&SA=AMU&FID=&SESID=27694&RL= - Windows Internet Explorer                                                                                                    | Z                                                                                                    |
|-------------|----------------------------------------------------------------------------------------------------|----------------------------------------------------------------------------------------------------|
| <b>G•</b>   | https://www.grantrequest.com/SID_391/Default.asp?CT=CT285A=AMU8FID=85ESID=276948RL=                                                                                                    | <b>P</b> -                                                                                                    |
| Eile » ×    | < 🍖 +                                                                                                    |                                                                                                    |
| 🔶 Favorites | s 🙀 🔊 Get more Add-ons 🕶                                                                                                    | Example 2 Sign In  the to the Broward County Cultural Division's online application system for submitting funding proposals, project reports, requirements Dic Art Calls to Artist's to the agency. If you are new to the online system for submitting funding proposals, project reports, requirements Dic Art Calls to Artist's to the agency. If you are new to the online system for submitting funding proposals, project reports, requirements Dic Art Calls to Artist's to the agency. If you are new to the online system for submitting funding proposals, project reports, requirements Dic Art Calls to Artist's to the agency. If you are new to the online system please registers as a "New Applicant' to create an account f you already have an account, fign in "With your eremit address and password to access your saved and completed applications (if you |
| Chttps://w  | www.grantrequest.com/SID_391/Default.asp                                                                                                    | 5 • 🕜 • 🏻 »                                                                                                    |
|             | E L O R I D A                                                                                                    |                                                                                                    |
|             |                                                                                                    |                                                                                                    |
|             | Please Sign In<br><u>Welcome</u> to the Broward County Cultural Division's online application system for submitting funding proposals, project reports, requirements<br>and Public Art "Calls to Artists" to the agency. If you are new to the online system, please register as a "New Applicant" to create an account<br>profile. If you already have an account, "sign in" with your e-mail address and password to access your saved and completed applications (if you<br>forgot your password, click, "Forgot Password?"). |                                                                                                    |
|             | jshermer@broward.org                                                                                                    |                                                                                                    |
|             |                                                                                                    |                                                                                                    |
| Done        | 🕒 🖉 Internet 🖉 🖓 🔹                                                                                                    | 100% •                                                                                                    |

The Introduction page to the application:

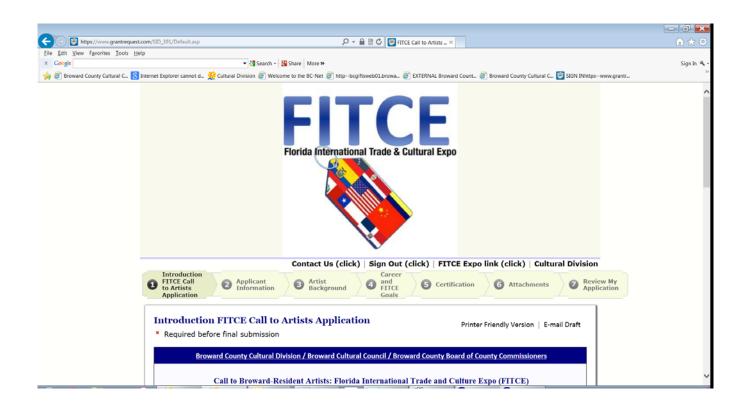

#### Navigate the form

Navigate using the page numbers at the top of each page, or the "NEXT Button" at the bottom of the page. If you need to stop at any time, simply scroll to the bottom of the page, "**click**" on **SAVE & FINISH LATER**. This will save what you have entered, close your application, and allow you to return later.

You can **SAVE & FINISH LATER** as often as necessary while you complete the application. You can return and edit any page until the application is submitted.

<u>When you click 'Save & Finish Later'</u> ....You will receive a "Draft" of the application <u>text in</u> <u>your e-mail box.</u>

You can navigate the form, and edit any page, until the application is ready to be submitted by using the page numbers at the top of the page.

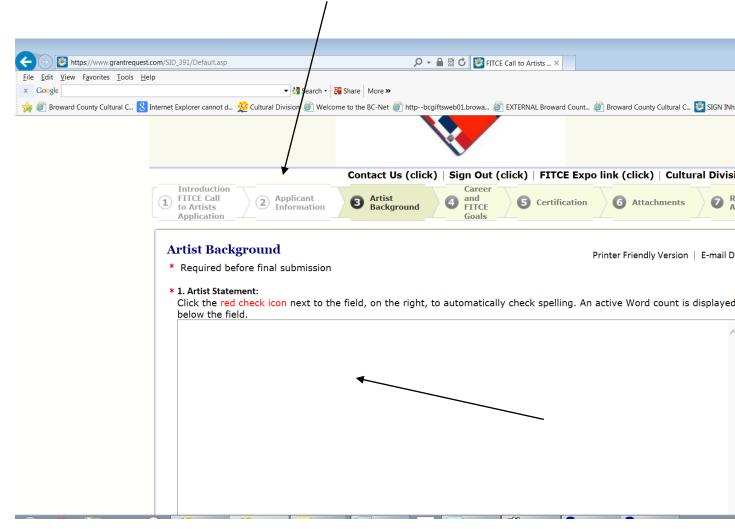

#### You will populate the online form with your responses.

Click the **red check icon** next to the field, on the right, to automatically check spelling.

Click the **blue** "i" help icon bubble for additional information.

An active Word Count is displayed below the input field

## **Attachments**

#### The Attachments are required with your submission.

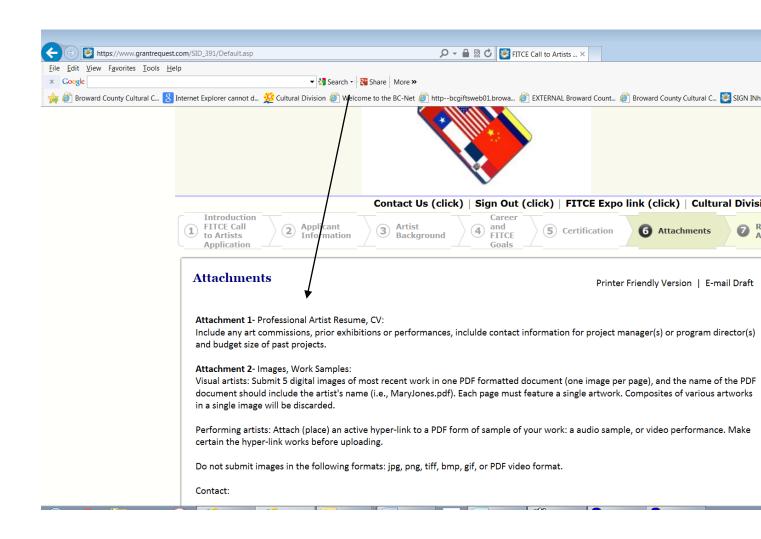

### Select the Attachment

Use the "drop down" title bar feature to select the correct "title" of the required Attachment. **"Browse-in"** your file (Word file, PDF file) from your computer for the Attachment's content, then, click the **"Upload the Attachment"** button.

#### At the bottom of the page, Click the "Title bar", and the 'drop-down' will display.

| dit View Favorites Too    | is Help                                                                                                    |
|---------------------------|----------------------------------------------------------------------------------------------------|
| oogle                     | ▼ 🎝 Search + 🔁 Share   More ≫                                                                                                    |
| Broward County Cultural C | Solution and the second second s |
|                           | Adriane Clarke, Grants Management Specialist<br>Broward County Cultural Division<br>100 S. Andrews Avenue, 6th Floor<br>Fort Lauderdale, FL 33301<br>Office: 954-357-7530<br>aclarke@broward.org<br>www.broward.org                                                                                                    |
|                           | James Shermer, Grants Administrator<br>jshermer@broward.org<br>Office: 954-357-7502<br>Cell: 954-790-2190<br>UPLOAD ATTACHMENT: Below, use the "drop down" feature to select the "Title" for each<br>Attachment. "Browse-in" in your attachment files, then click the "Upload the Attachment" button.                                                                                                    |
|                           | Upload The maximum size for all attachments combined is 920 MB. Please note that files with certain extensions (such as "exe", "com", "vbs", or "bat") cannot be uploaded.                                                                                                    |
|                           | Title: Attachment 1- Artist Resume. CV (Required)<br>File Name: Attachment 2 - Images, Work Samples (Required)<br>Upload the Attachment                                                                                                    |
|                           | Save & Finish Later Review & Submit                                                                                                    |

Upload attachments in chronological order.

You will see your attachments 1, 2 etc. displayed at the top of the page as an Uploaded file.

Once loaded, the Attachment will appear at the top of the page as an "Uploaded File."

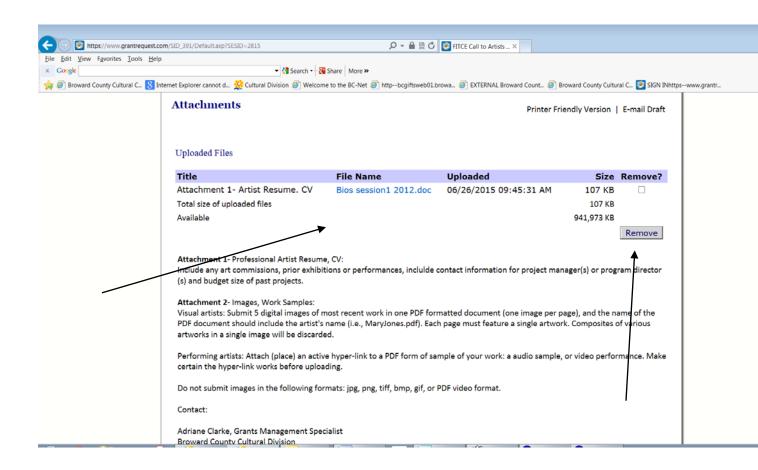

If you inadvertently select the wrong attachment file, click the check box "Remove?" and click on the button called **"Remove."** 

At the bottom of the page, pick the Title of the Attachment again, and add the correct file, and **"Upload."** 

#### HELPFUL HINTS ON THE APPLICATION

#### ► SYMBOLS

Do not enter \$, %, or other symbols in the fields with numbers. The system will trigger an error and ask you to modify the field if you accidentally include a symbol.

# **In Progress Applications**

If you have started to fill-in your online application template, and have "Save and Finish Later" ... When you are ready to return to work on your application, again, ...

Click: Button 2 <u>https://www.GrantRequest.com/SID\_391?SA=AM</u>

#### **RESUME PREVIOUSLY STARTED ONLINE APPLICATION**

#### To resume previously started Online Application

| 🖉 https://www.grantrequest.c     | om/SID_391/Default.asp?CT=CT2&SA=AMU&FID=&SESID=34471&F                                                                                                    | L= - Windows Internet Explorer                                    |                                                                                             |
|----------------------------------|----------------------------------------------------------------------------------------------------|-------------------------------------------------------------------|---------------------------------------------------------------------------------------------|
| 🚱 🗢 🙋 https://www.gran           | request.com/SID_391/Default.asp?CT=CT2&SA=AMU&FID=&SESID=34471&RL=                                                                                                    | 💌 🔒 🔛 🏍 🔀 Google                                                  | <b>P</b> •                                                                                  |
| <u>Fi</u> le » × 🍕 -             |                                                                                                    |                                                                   |                                                                                             |
| 🚖 Favorites 🛛 🚔 💋 Get more Ad    | d-ons 🔻                                                                                                    |                                                                   |                                                                                             |
| Attps://www.grantrequest.com/SII | D_391/Default.asp                                                                                                    | 🛅 🔹 🗟 👘 🖃 🖶 🕶 Page 🕶 😫                                            | Public Art Calls to Artists<br>English V<br>requirements<br>an account<br>lications (if you |
|                                  | RECONNER<br>Cultural Division                                                                                                    | Broward County Cultural Division                                  |                                                                                             |
|                                  | Contact us by E-mail (click)                                                                                                    | Cultural Division Incentive Programs   Sign Out   Public Art Call |                                                                                             |
|                                  |                                                                                                    | L                                                                 | English 💌                                                                                   |
|                                  |                                                                                                    |                                                                   |                                                                                             |
|                                  |                                                                                                    |                                                                   |                                                                                             |
|                                  | Please Sign In                                                                                                    |                                                                   |                                                                                             |
|                                  | Welcome to the Broward County Cultural Division's online application<br>and Public Art "Calls to Artists" to the agency. If you are new to the onlin<br>profile. If you already have an account, 'sign in' with your e-mail addre:<br>forgot your password, click, "Forgot Password?"). |                                                                   |                                                                                             |
|                                  | E-mail                                                                                                    | Password                                                          |                                                                                             |
|                                  | your e mail<br>New Applicant?                                                                                                    | Forgot Password?                                                  |                                                                                             |
|                                  |                                                                                                    |                                                                   |                                                                                             |
|                                  | Si                                                                                                    | gn In                                                             |                                                                                             |
|                                  |                                                                                                    |                                                                   |                                                                                             |
|                                  |                                                                                                    |                                                                   |                                                                                             |
|                                  |                                                                                                    |                                                                   |                                                                                             |
|                                  |                                                                                                    |                                                                   |                                                                                             |
|                                  |                                                                                                    | G Internet                                                        | 🕼 • 🔍 100% • .:                                                                             |

### Sign-in to YOUR Account with e-mail address and YOUR password

You will be brought to your **"Account"** window and you can then resume working on your "Saved" application.

| 🧭 My Account - Windows Internet Explorer                                                                                                    |                                                                                                    |
|----------------------------------------------------------------------------------------------------|----------------------------------------------------------------------------------------------------|
| COO V 🖉 https://www.grantrequest.com/SID_391/Default.asp                                                                                                    | 💌 🔒 🔄 🆅 🗙 🔕 Google                                                                                                    |
| Ele » × 🗞 -                                                                                                    |                                                                                                    |
| 🐈 Favorites 🛛 🙀 🙋 Get more Add-ons 🔻                                                                                                    |                                                                                                    |
| My Account                                                                                                    | 💁 🔹 🔂 🔹 🖶 👻 Page 🔹 Safety 🕶 Tools 🕶 🔞 💌                                                                                                |
|                                                                                                    | rd County Cultural Division                                                                                                    |
| Account: jshermer@broward.org   Change E-mail/Password<br>Contact us by E-mail (click)   Cultural Divi                                                                                                    | vision Incentive Programs   Sign Out   Public Art Calls to Artists                                                                     |
|                                                                                                    | English 🗸                                                                                                    |
| Applications Requirements                                                                                                    |                                                                                                    |
| Applications                                                                                                    |                                                                                                    |
| Under the column: <u>Application Name, click on the name of the application (link) you are working on,</u> and<br>you worked on previously. Click on the tab 'Review My Application' to check for errors and, when ready,<br>will receive an email acknowledgement. Click on drop down, to your right, to see your 'Submitted Applica<br>award (project reports, insurance) <u>click on the 'Requirements' tab, next to the Applications tab</u> , above. R<br>work and store your 'in progress' application in your Account profile to work on at a later time. | r, click the "SUBMIT" button. After your application is submitted you cations. To see the "REQUIREMENTS" that are associated with your |
|                                                                                                    | Show In Progress Applications 💌                                                                                                    |
| Application Name Project<br>Title                                                                                                    |                                                                                                    |
| 2011-2013 Arts Education Directory Application                                                                                                    | 27754 08/20/2012                                                                                                    |
| Broward County Cultural Division Creative Investment Program - Creative Cultural<br>Projects Program                                                                                                    | 28385 08/29/2012                                                                                                    |
| Broward County Cultural Division Creative Investment ProgramCreative Entrepreneur<br>Application                                                                                                    | 28623 09/24/2012                                                                                                    |
| Cultural Institution Program (CINP) FY2014v Broward County Cultural Division                                                                                                    | 29045 10/01/2012 🗑                                                                                                    |
|                                                                                                    | Internet                                                                                                    |

In the Application Name section.....Click on the link under Application Name

# > FITCE Call to Artists Application

And you will return to the "in progress" application template that you worked on previously. This way you will not create a (new) variation of the same template.....

## **Sending Drafts**

When the application is stored in your account profile, under the <u>Action column</u>, click on the envelope icon next the application link. This will allow you to forward a "draft" of your application as an e-mail message. This feature will allow you to forward a "draft" of your application as an e-mail message. To send to multiple e-mail recipients, separate e-mail addresses with commas. A maximum of 10 recipients is allowed.

| Come Mttps://www.grantrequest.com/SID_391/Default.asp                                                       |                                                                                                    |                                                                             |                 |
|----------------------------------------------------------------------------------------------------|----------------------------------------------------------------------------------------------------|-----------------------------------------------------------------------------|-----------------|
| 🗴 🗞 🔻                                                                                                    | Broward Count 🙆 Broward County Cultural C 🍘 SIGN INhttpswww.grantr                                                                                                    | INTERNAL Broward Count                                                      | Suggested Sites |
| Calternal Divisio                                                                                           | ART WORKS.<br>Broward County Cultural Divis                                                                                                    | sion                                                                        |                 |
| Account: jshermer@broward.org   Change E-mail<br>Last Log in: 11/6/2013 9:27 AM GMT-05:00                   | /Password<br>Contact us by E-mail (click)   Cultural Division Incentive Programs                                                                                                    | Sign Out   Public Art Calls to Artists<br>English •                         |                 |
| Applications Requirements Applications                                                                      |                                                                                                    |                                                                             |                 |
| worked on previously. Click on the tab 'Review My Ap<br>receive an email acknowledgement. Click on drop dow | me of the application (link) you are working on, and you will return to your "in pr<br>pplication' to check for errors and, when ready, click the "SUBMIT" button. After<br>wn. to your right, to see your "Submitted Applications." To see the "RECURREMEN<br>rements' tab, next to the Applications tab, above. Remember to click on the "Sav<br>Account profile to work on at a later time. | your application is submitted you will<br>TS" that are associated with your |                 |
| Application Name                                                                                            | Project Title Requested                                                                                                    | ID Last Action                                                              |                 |
| Request for Determination of Eligibility (Not for<br>Profit Organization)                                   |                                                                                                    | 32432 09/13/2013 📋 🖙                                                        |                 |
| Regional Investment Program (RINV) FY2015<br>Broward County Cultural Division                               |                                                                                                    | 32633 11/06/2013 🧻 📼                                                        |                 |
| Cultural Institution Program (CINP) FY2015<br>Broward County Cultural Division                              |                                                                                                    | 32635 10/02/2013 📋 💷                                                        |                 |
| Regional Investment Program (RINV) FY2015<br>Broward County Cultural Division                               |                                                                                                    | 32749 10/31/2013 📋 💷                                                        |                 |
| Cultural Investment Program (CINV) FY 2015<br>Broward County Cultural Division                              |                                                                                                    | 32766 10/17/2013 📋 💷                                                        |                 |
| Cultural Investment Program (CINV) FY 2015<br>Broward County Cultural Division                              | provide one, or, two sentencesprovide one, or, two<br>senprovide one, or, two sentencestences                                                                                                    | 32767 10/17/2013 📋 💷                                                        |                 |
|                                                                                                    |                                                                                                    |                                                                             |                 |

|   | BREACHARD<br>Sector Decision<br>Collector Decision                                                                                                    |  |
|---|----------------------------------------------------------------------------------------------------|--|
| - | Confecuel Diriciane Recovard County Cultural Division Contact us by E-mail (click)   Cultural Division incentive Programs   Sign Out   Public art Calls to Artists                                                                                                    |  |
|   | This function will also synchronously a "draft" of your application is one multimessage. To work to mattyle e-mult inspirate, signate e-mult address with common 3 maximum at 10 receptors to advects.                                                                                                    |  |
|   | You Name                                                                                                    |  |
|   | "Your E-mail juncrmoniscreward.org                                                                                                    |  |
|   | *Redpient Evnal(s)                                                                                                    |  |
|   | To and to multiplement includes, war as enabled attention of common American of 21 millions for lower<br>*Subject: Copy of Application                                                                                                    |  |
|   | Mexinge: I mouto like to share the attached Draft Application with you.                                                                                                    |  |
|   | the second second |  |
|   | Send me a copy                                                                                                    |  |
|   | Attach Acelication                                                                                                    |  |
|   | Submit a DRAIT Cancel                                                                                                    |  |

## **Review & Submit the Application**

1.) CLICK the button, or tab: **"Review My Application**." This will take you to a review screen. This function will generate one continuous (scroll) page of your entire Application for easy review (proof reading stage). If there are any errors with your Application, red notes will be listed next to the field in error. Make the edits, or add the missing attachments. Once you have fixed any errors, CLICK the UPDATE button to save your changes.

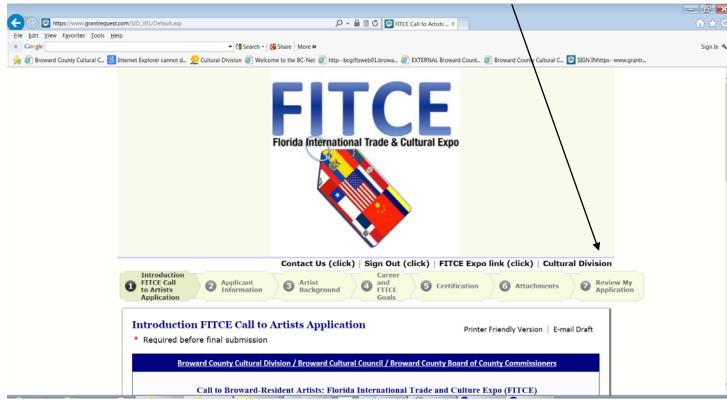

2.) CLICK: **SUBMIT button** to send in your Application to the Division.

Broward Cultural Division 100 South Andrews Avenue, 6th Floor, Fort Lauderdale, FL 33301-1829 Adriane Clarke, Grants Management Specialist, 954-357-7530 E: aclarke@broward.org James Shermer, Grants Administrator, 954-357-7502 E: jshermer@broward.org Division home page: http://www.broward.org/arts/Pages/Default.aspx